COPYRIGHT © Hangzhou EZVIZ Software Co., Ltd. Tous droits réservés.

Toutes les informations (y compris, entre autres, les libellés, les images, les graphiques) appartiennent à Hangzhou EZVIZ Software Co., Ltd. (ci-après dénommée « EZVIZ »). Ce manuel de l'utilisateur (ci-après dénommé « le manuel ») ne peut pas être reproduit, modifié, traduit ou publié, en partie ou dans sa totalité, en aucune façon que ce soit, sans l'autorisation écrite préalable de EZVIZ. Sauf disposition contraire, EZVIZ ne donne aucune garantie ou ne fait aucune représentation, expresse ou implicite, concernant le manuel.

## **À propos de ce manuel**

Ce manuel fournit des instructions d'utilisation et de gestion du produit. Les images, les tableaux, les figures et toutes les autres informations ci-après ne sont donnés qu'à titre de description et d'explication. Les informations contenues dans ce manuel sont modifiables sans préavis, en raison d'une mise à jour d'un micrologiciel ou pour d'autres raisons. Vous trouverez la dernière version de ce manuel sur le site Internet ∈zviz<sup>™</sup> (http://www.ezviz.com).

## **Révisions**

Nouvelle publication – Janvier 2022

### **Reconnaissance des marques de commerce**

™, ™ et d'autres marques de commerce et logos d'EZVIZ appartiennent à EZVIZ dans divers pays. Toutes les autres marques et tous les logos mentionnés ci-après appartiennent à leurs propriétaires respectifs.

### **Mentions légales**

DANS LES LIMITES PRÉVUES PAR LA LOI EN VIGUEUR, LE PRODUIT DÉCRIT, AVEC SON MATÉRIEL, LOGICIEL ET MICROLOGICIEL, EST FOURNI « EN L'ÉTAT », AVEC CES FAIBLESSES ET ERREURS, ET EZVIZ N'OFFRE AUCUNE GARANTIE, EXPRESSE OU IMPLICITE, Y COMPRIS, ENTRE AUTRES, LES GARANTIES TACITES DE VALEUR MARCHANDE ET D'ADÉQUATION À UN USAGE SPÉCIFIQUE ET DE NON-VIOLATION DES DROITS DE TIERS. EZVIZ, SES DIRIGEANTS, SES CADRES, SES EMPLOYÉS OU SES AGENTS NE PEUVENT EN AUCUN CAS ÊTRE TENUS POUR RESPONSABLES DES DOMMAGES IMMATÉRIELS, ACCESSOIRES, CONSÉCUTIFS OU INDIRECTS, Y COMPRIS LE MANQUE À GAGNER, LES INTERRUPTIONS D'ACTIVITÉ, LES PERTES D'INFORMATIONS COMMERCIALES, DÉCOULANT DE L'UTILISATION DE CE PRODUIT, MÊME SI EZVIZ EST INFORMÉE DE L'ÉVENTUALITÉ DE TELS PRÉJUDICES.

DANS LES LIMITES AUTORISÉES PAR LA LOI EN VIGUEUR, EN AUCUN CAS LA RESPONSABILITÉ TOTALE CUMULÉE D'EZVIZ NE DÉPASSERA LE PRIX D'ACHAT D'ORIGINE DU PRODUIT.

EZVIZ N'ASSUME AUCUNE RESPONSABILITÉ POUR LES DOMMAGES CORPORELS OU MATÉRIELS RÉSULTANT D'UNE PANNE DE PRODUIT OU D'UN ARRÊT DE SERVICE CAUSÉ PAR : A) UNE INSTALLATION INCORRECTE OU UNE UTILISATION AUTRE QUE CELLE DEMANDÉE ; B) LA PROTECTION DES INTÉRÊTS NATIONAUX OU PUBLICS ; C) UN CAS DE FORCE MAJEURE ; D) VOUS-MÊME OU UN TIERS, Y COMPRIS, MAIS SANS S'Y LIMITER, L'UTILISATION DE PRODUITS, LOGICIELS, APPLICATIONS ET AUTRES DE TIERS.

EN CE QUI CONCERNE LE PRODUIT AVEC UN ACCÈS À INTERNET, L'UTILISATION DU PRODUIT EST TOTALEMENT À VOS PROPRES RISQUES. EZVIZ N'ASSUMERA AUCUNE RESPONSABILITÉ POUR TOUT FONCTIONNEMENT ANORMAL, FUITES DE DONNÉES PRIVÉES OU AUTRES DOMMAGES RÉSULTANT DE CYBERATTAQUES, D'ATTAQUES DE PIRATES, DE VIRUS OU DE TOUT AUTRE RISQUE DE SÉCURITÉ LIÉ À INTERNET ; TOUTEFOIS, EZVIZ FOURNIRA UNE ASSISTANCE TECHNIQUE RAPIDE LE CAS ÉCHÉANT. LES LOIS SUR LA SURVEILLANCE ET LA PROTECTION DES DONNÉES VARIENT EN FONCTION DE VOTRE PAYS. VEUILLEZ APPLIQUER TOUTES LES LOIS DE VOTRE PAYS AVANT D'UTILISER CE PRODUIT AFIN DE GARANTIR UN USAGE CONFORME AU REGARD DE LA LOI. EZVIZ NE SERA PAS TENUE RESPONSABLE EN CAS D'UTILISATION DE CE PRODUIT À DES FINS ILLÉGALES.

EN CAS DE CONFLIT ENTRE LES DISPOSITIONS PRÉCÉDENTES ET LES LOIS EN VIGUEUR, CES DERNIÈRES PRÉVALENT.

# **Table des matières**

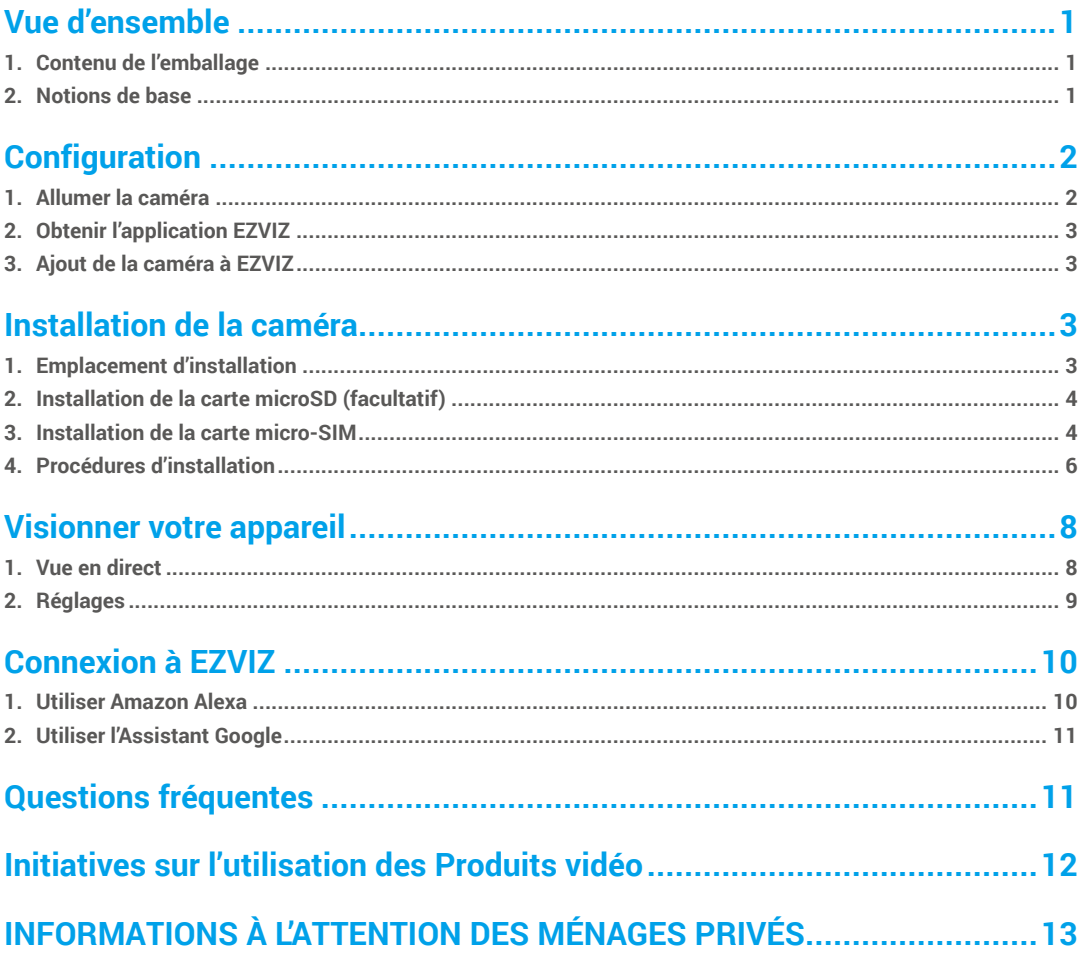

# <span id="page-2-0"></span>**Vue d'ensemble**

**1. Contenu de l'emballage**

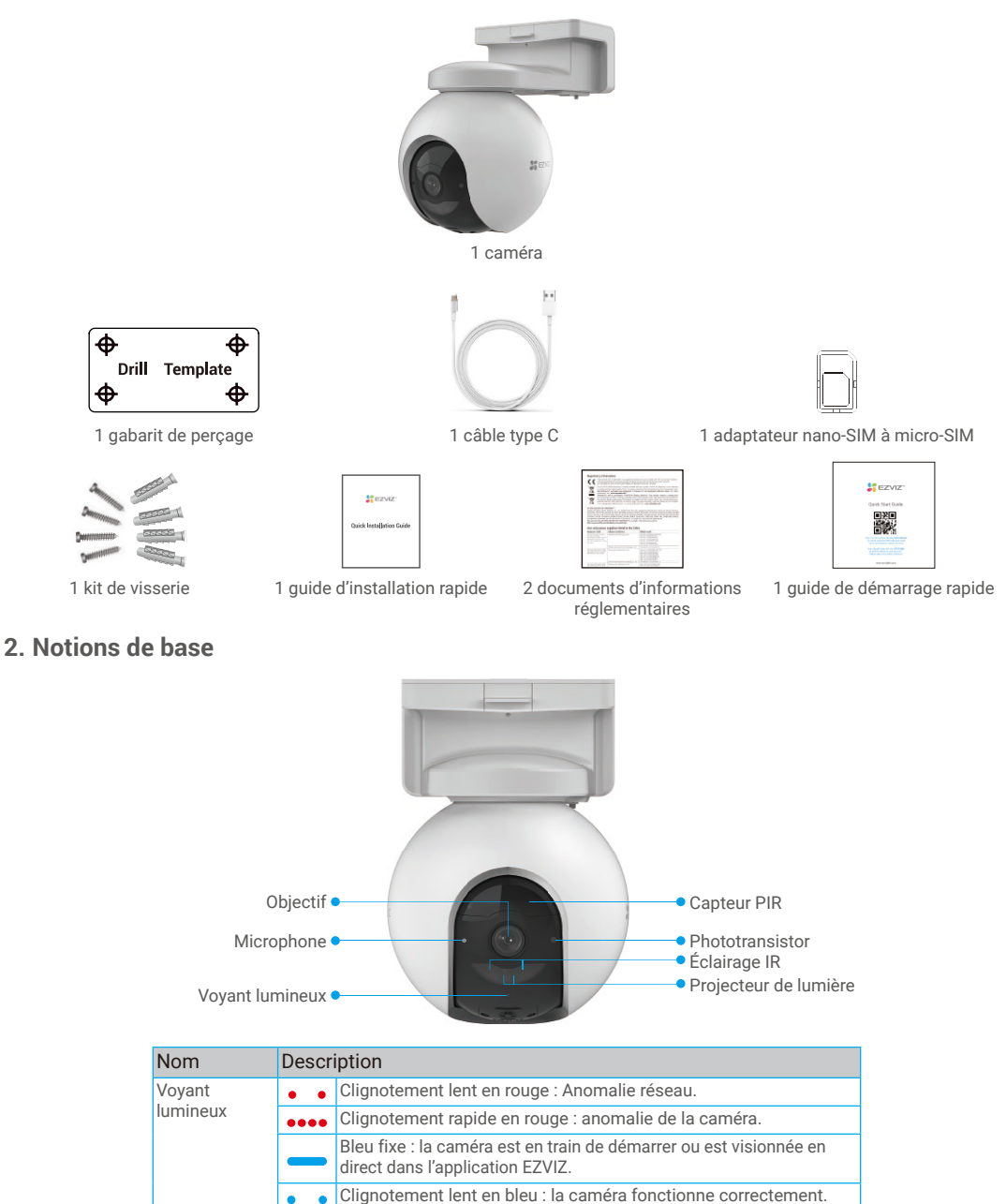

1

Vert fixe : caméra complètement chargée. Clignotement lent en vert : chargement en cours.

 $\bullet$  $\bullet$ 

<span id="page-3-0"></span>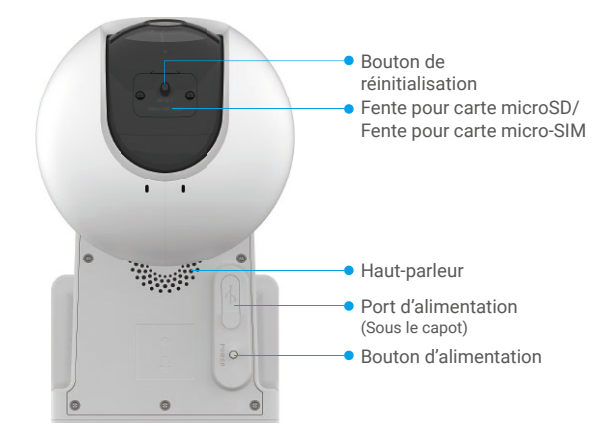

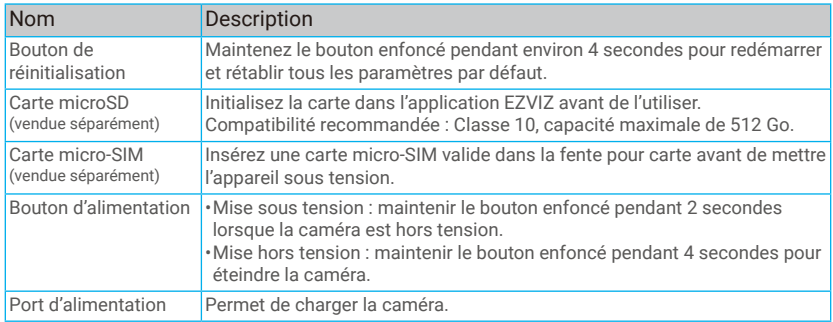

# **Configuration**

### **1. Allumer la caméra**

Lorsque la caméra est hors tension, maintenez le bouton d'alimentation enfoncé pendant 2 secondes pour la mettre sous tension.

Si la charge de la batterie de la caméra est épuisée, connectez-la à une prise de courant avec l'adaptateur d'alimentation pour la charger (5 V 2 A).

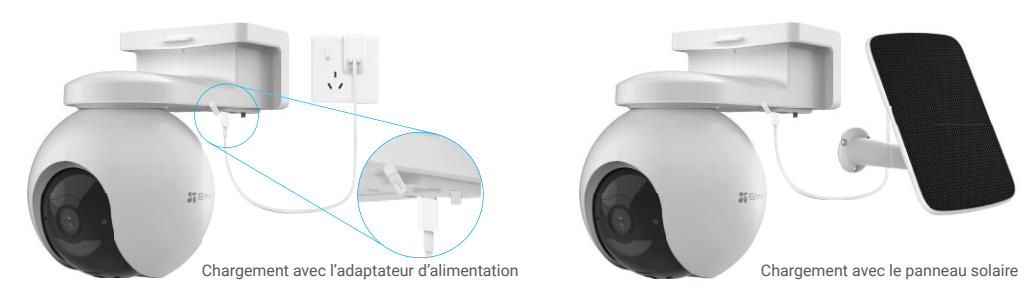

• L'adaptateur de courant (5 V 2 A) et le panneau solaire doivent être achetés séparément.

•Retirez la caméra du mur avant de la charger.

•Veuillez ne pas charger la caméra lorsque la température dépasse 45 °C ou est inférieure à 0 °C.

- •Il n'est pas permis de charger la caméra avec l'adaptateur d'alimentation en extérieur.
- Lors du chargement, la caméra s'allume automatiquement.

## <span id="page-4-0"></span>**2. Obtenir l'application EZVIZ**

- Téléchargez et installez l'application EZVIZ en recherchant « EZVIZ » dans l'App Store ou Google Play<sup>TM</sup>.
- Lancez l'application et créez un compte utilisateur EZVIZ.

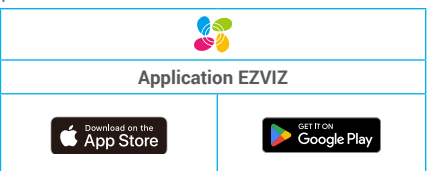

Si vous possédez déjà l'application, vérifiez que vous utilisez la dernière version. Pour déterminer si une mise à jour est disponible, accédez à l'App Store et effectuez une recherche avec le mot-clé EZVIZ.

## **3. Ajout de la caméra à EZVIZ**

1. Connectez-vous à votre compte sur l'application EZVIZ.

2. Dans l'écran d'accueil, appuyez sur le bouton « + » situé dans le coin supérieur droit pour accéder à l'interface de numérisation du code QR.

3. Scannez le code QR figurant sur la couverture du guide de démarrage rapide ou sur le boîtier de la caméra.

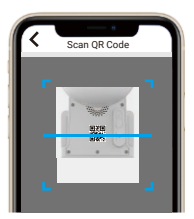

4. Suivez l'assistant de l'application EZVIZ pour ajouter l'appareil au compte sur l'application EZVIZ.

# **Installation de la caméra**

## **1. Emplacement d'installation**

Choisissez un emplacement avec un champ de vision clair et non obstrué et avec un bon signal sans fil vers la caméra. Veuillez garder à l'esprit les conseils suivants.

- Assurez-vous que le mur est suffisamment solide pour supporter trois fois le poids de la caméra.
- Hauteur d'installation recommandée : 3 m (10 pieds) ;
- Plage de distance de détection : 2 à 10 m (6,5 à 32,8 pieds).
- Assurez-vous que la circulation latérale traverse le champ de vision de la caméra. Le capteur de mouvement de la caméra est beaucoup plus sensible aux mouvements latéraux qui traversent son champ de vision qu'aux mouvements qui se rapprochent ou s'éloignent directement de la caméra.

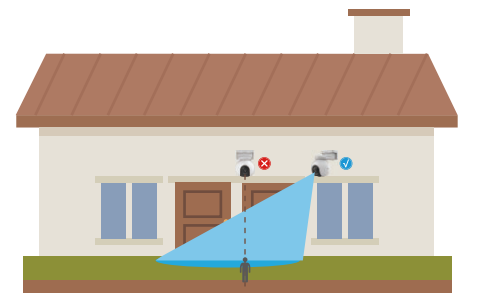

La caméra est limitée par la technologie de détection PIR et peut ne pas détecter les mouvements lorsque la température ambiante est proche de celle du corps humain ou lorsque quelqu'un s'approche du capteur PIR à la verticale.

<span id="page-5-0"></span>Il est recommandé de régler la sensibilité de détection sur l'application EZVIZ lors de la sélection de l'emplacement. Ainsi, vous pouvez vérifier si un mouvement peut être détecté dans l'emplacement de la caméra et ajuster la sensibilité en fonction de la taille et de la distance de l'objet détecté.

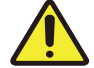

#### **Remarques importantes sur la réduction des alarmes excessives :**

- •N'installez pas la caméra dans des conditions de forte luminosité, y compris les rayons du soleil, la lumière vive des lampes, etc.
- •Ne placez pas la caméra à proximité de sorties d'aération, y compris les bouches d'aération des climatiseurs, les bouches d'humidification, les bouches de transfert de chaleur des projecteurs, etc.
- •N'installez pas la caméra à un endroit où le vent est fort.
- •N'installez pas la caméra devant un miroir.
- •Maintenez la caméra à au moins 1 m de tout appareil sans fil, y compris les routeurs Wi-Fi et les téléphones, afin d'éviter les interférences sans fil.

## **2. Installation de la carte microSD (facultatif)**

- Retirez le cache de la caméra.
- Insérez une carte microSD (vendue séparément) dans la fente, comme illustré dans la figure ci-dessous.
- Remettez le cache en place.

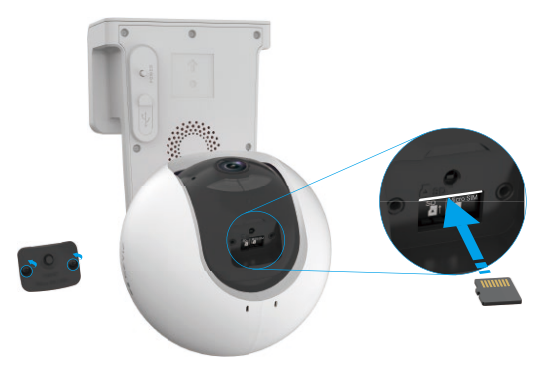

Après avoir installé la carte microSD, vous devez initialiser la carte dans l'application EZVIZ avant de l'utiliser.

- Dans l'application EZVIZ, appuyez sur **Liste des enregistrements** dans l'interface Device Settings (Réglages de l'appareil) pour vérifier l'état de la carte microSD.
- Si l'état de la carte mémoire affiche **Non initialisé**, appuyez dessus pour l'initialiser.

L'état passera à **Normal** pour vous permettre d'enregistrer des vidéos.

### **3. Installation de la carte micro-SIM**

Lorsque le code PIN de la carte SIM est verrouillé, vous devez le déverrouiller avant de l'insérer dans l'appareil.

#### **Q : Comment déverrouiller le code PIN de ma carte micro-SIM ?**

A : La plupart des codes PIN de la carte SIM peuvent être configurés pour être déverrouillés sur votre téléphone, comme suit :

•Pour le système iOS :

- 1. Insérez votre carte micro-SIM.
- 2. Sur votre téléphone, accédez à Réglages > Données cellulaires > PIN de la carte SIM.
- 3. Sous l'option du code PIN de la SIM, appuyez sur l'entrée pour désactiver le « PIN SIM » en saisissant le code PIN.

•Pour le système Android :

- 1. Insérez votre carte micro-SIM.
- 2. Sur votre téléphone, accédez à Réglages > Sécurité > Autres réglages > Configurer le verrouillage de la carte SIM.
- 3. Sous l'option du verrouillage de la carte SIM, appuyez sur l'entrée pour désactiver le « Verrouillage de la carte SIM » en saisissant le code PIN.

Si la carte SIM ne peut pas être déverrouillée ou si le code PIN ne peut pas être désactivé ou n'est pas valide, veuillez contacter votre opérateur.

4

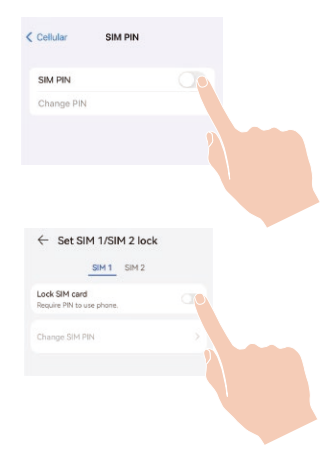

### **Qu'est-ce qu'une carte micro-SIM ?**

Une carte micro-SIM est d'une taille inférieure à une carte standard. Elle est donc un peu plus petite et mesure 12 x 15 mm.

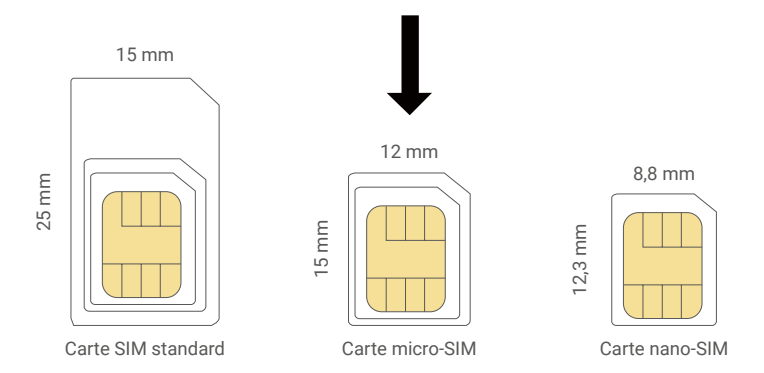

- Si vous disposez d'une carte nano-SIM, veuillez utiliser l'adaptateur fourni avec l'appareil pour convertir la carte nano-SIM en carte micro-SIM.

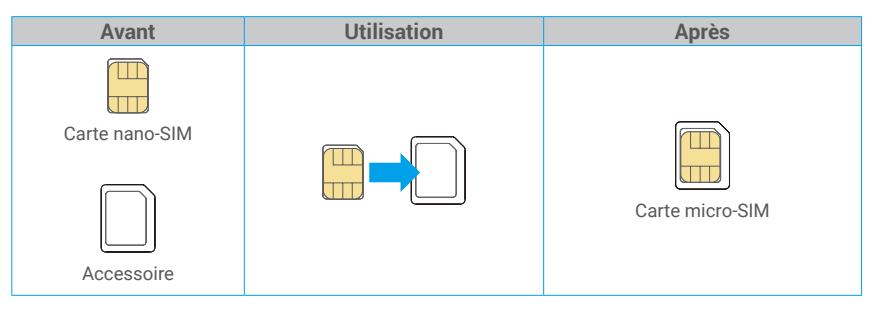

- Retirez le cache de la caméra.
- Insérez la carte micro-SIM 4G dans la fente pour carte SIM, comme illustré dans la figure ci-dessous.
- Remettez le cache en place.

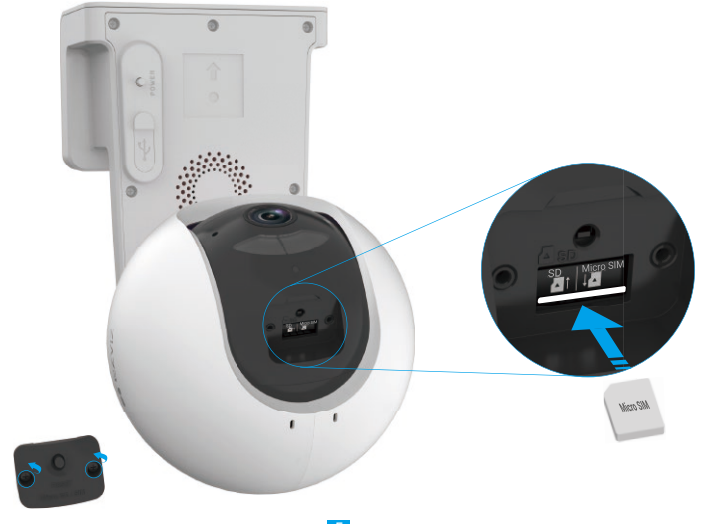

## <span id="page-7-0"></span>**4. Procédures d'installation**

La caméra peut être montée sur un mur ou au plafond. **Montage au plafond/mural**

1. Veuillez d'abord séparer la base de montage et la caméra.

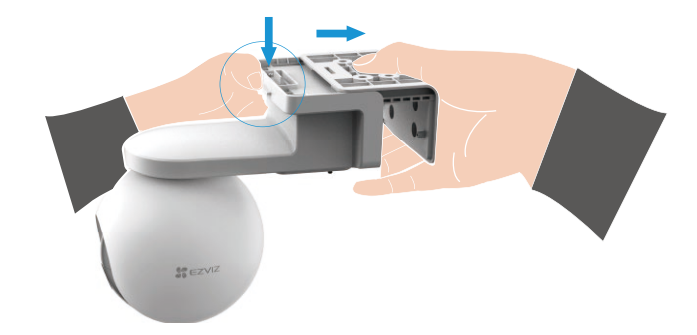

- 2. Retirez le film protecteur de l'objectif.
- 3. Placez le gabarit de perçage sur une surface propre et plane.
- 4. (Sur un mur en ciment uniquement) Percez les trous correspondant au gabarit de perçage, puis insérez les chevilles.
- 5. Utilisez des vis pour fixer la base de montage en fonction du gabarit.
- 6. Montez la caméra sur la base de montage.

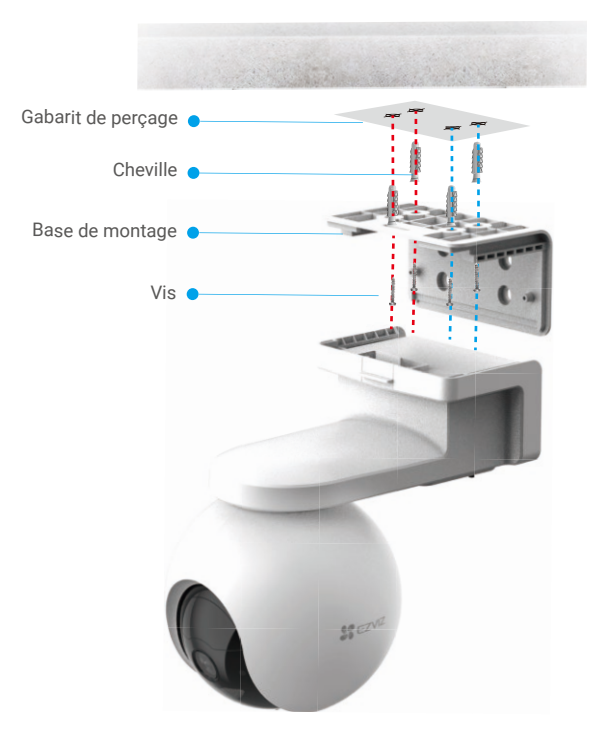

6 Fig. 1 Montage au plafond

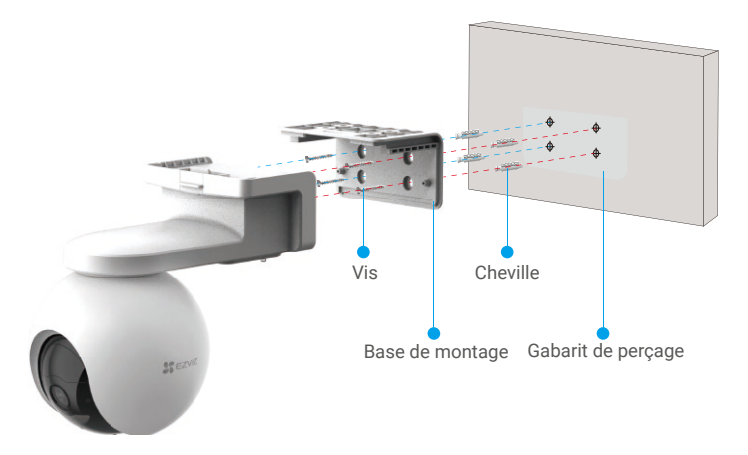

Fig. 2 Montage mural

# <span id="page-9-0"></span>**Visionner votre appareil**

L'interface de l'application peut être différente en raison de la mise à jour de la version, et l'interface de l'application que vous avez installée sur votre téléphone prévaut.

## **1. Vue en direct**

Lorsque vous lancez l'application EZVIZ, la page de l'appareil s'affiche comme illustré ci-dessous.

Vous pouvez visionner et écouter un flux en direct, prendre des instantanés, enregistrer des vidéos, et choisir la définition vidéo selon vos besoins.

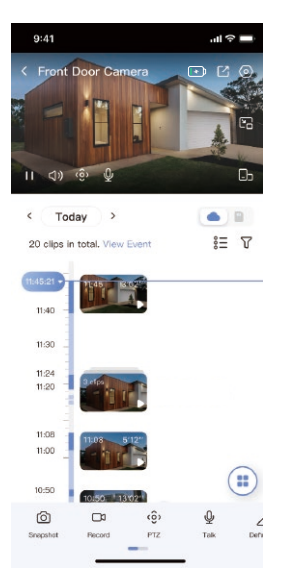

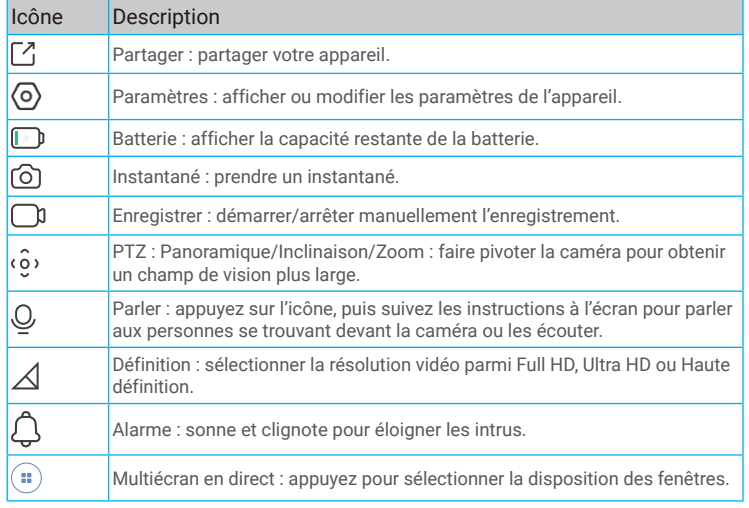

Balayez l'écran vers la gauche et la droite pour voir d'autres icônes.

# <span id="page-10-0"></span>**2. Réglages**

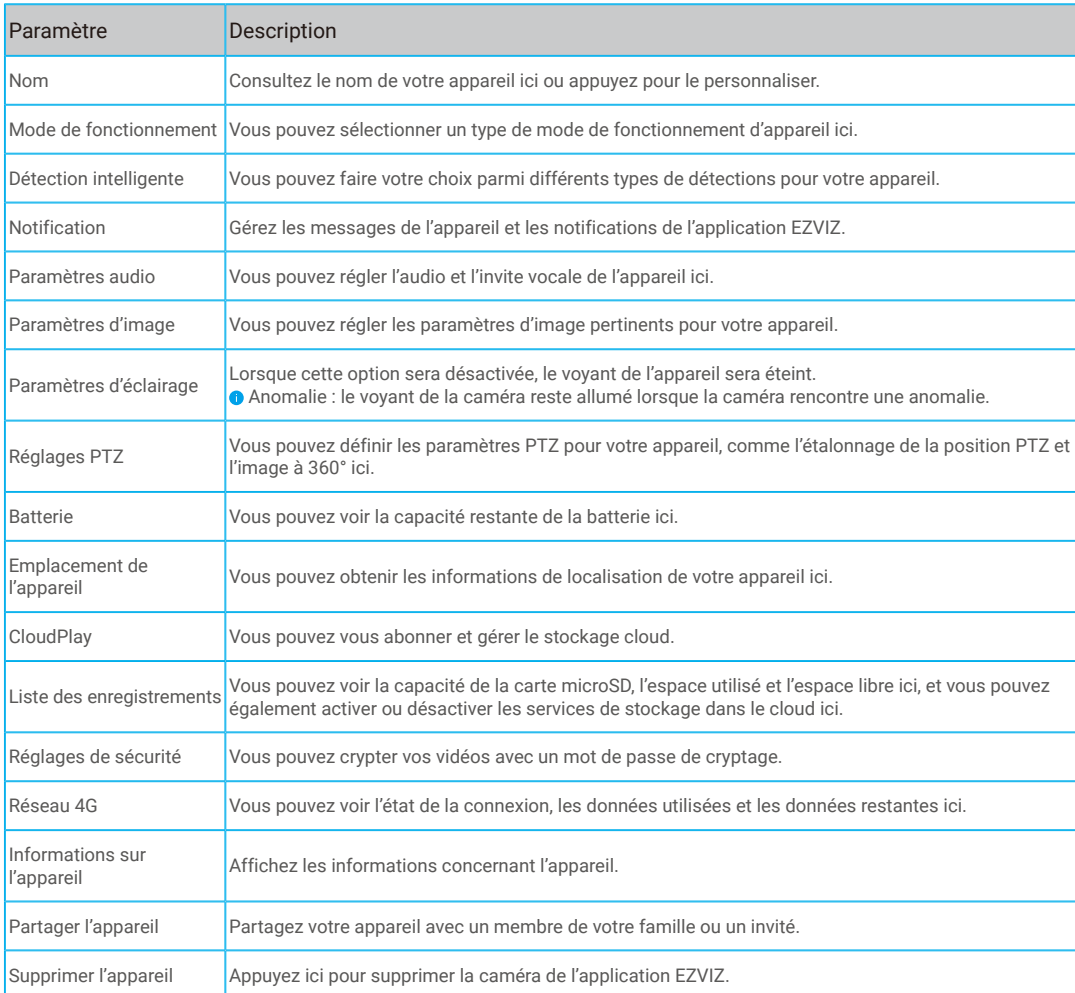

# <span id="page-11-0"></span>**Connexion à EZVIZ**

### **1. Utiliser Amazon Alexa**

Ces instructions vous permettront de contrôler vos appareils EZVIZ avec Amazon Alexa. Si vous rencontrez des difficultés au cours du processus, veuillez vous reporter à la section **Résolution des problèmes**.

### **Avant de commencer, assurez-vous que :**

- 1. Les appareils EZVIZ sont connectés à l'application EZVIZ.
- 2. Dans l'application EZVIZ, désactivez l'option « Chiffrement vidéo » et activez l'option « Audio » dans la page des paramètres de l'appareil.
- 3. Vous disposez d'un appareil compatible avec Alexa (c'est-à-dire l'Echo Spot, l'Echo Show, le tout nouvel Echo Show, le Fire TV [toutes générations], le Fire TV Stick [deuxième génération uniquement] ou le téléviseur intelligent Fire TV Edition).
- 4. L'application Amazon Alexa est déjà installée sur votre appareil intelligent, et vous avez créé un compte.

### **Pour contrôler les appareils EZVIZ avec Amazon Alexa :**

- 1. Ouvrez l'application Alexa et sélectionnez « Compétences et jeux » dans le menu.
- 2. Depuis l'écran « Compétences et jeux », cherchez « EZVIZ », et vous trouverez les compétences EZVIZ.
- 3. Sélectionnez la compétence de votre appareil EZVIZ, puis appuyez sur **ACTIVER POUR UTILISER**.
- 4. Saisissez votre nom d'utilisateur et votre mot de passe EZVIZ, puis appuyez sur **Connexion**.
- 5. Appuyez sur le bouton **Autoriser** pour autoriser Alexa à accéder à votre compte EZVIZ, afin qu'Alexa puisse contrôler vos appareils EZVIZ.
- 6. Le message « EZVIZ a été associé avec succès » s'affichera ; appuyez ensuite sur **DÉCOUVRIR LES APPAREILS** pour permettre à Alexa de découvrir tous vos appareils EZVIZ.
- 7. Retournez au menu de l'application Alexa et sélectionnez « Appareils » ; dans le menu « Appareils », vous verrez tous vos dispositifs EZVIZ.

### **Commande vocale**

Découvrez un nouvel appareil intelligent en utilisant le menu « Maison intelligente » de l'application Alexa ou la fonction de commande vocale d'Alexa.

Une fois l'appareil trouvé, vous pourrez le contrôler avec votre voix. Dites des commandes simples à Alexa.

Le nom de votre appareil, par exemple : « affiche la caméra xxxx » peut être modifié dans l'application EZVIZ. Chaque fois que vous changez le nom de l'appareil, vous devrez le découvrir à nouveau pour mettre à jour le nom.

### **Résolution des problèmes**

#### Que dois-je faire si Alexa ne trouve pas mon appareil ?

Vérifiez la présence de problèmes de connexion à Internet.

Essayez de redémarrer l'appareil intelligent et de redécouvrir l'appareil sur Alexa.

#### Pourquoi l'état de l'appareil affiche-t-il « Hors ligne » sur Alexa ?

Votre appareil a peut-être été déconnecté du réseau. Redémarrez l'appareil intelligent et redécouvrez l'appareil sur Alexa. Vérifiez si votre routeur est connecté à l'Internet et réessayez.

**Pour plus d'informations sur les pays où Amazon Alexa est disponible, consultez le site Web officiel d'Amazon Alexa.** 

## <span id="page-12-0"></span>**2. Utiliser l'Assistant Google**

Grâce à l'Assistant Google, vous pouvez activer votre appareil EZVIZ et le regarder en direct en utilisant les commandes vocales de l'Assistant Google.

### **Les applications et les appareils suivants sont nécessaires :**

- 1. Une application EZVIZ fonctionnelle.
- 2. Dans l'application EZVIZ, désactivez l'option « Chiffrement vidéo » et activez l'option « Audio » dans la page des paramètres de l'appareil.
- 3. Un téléviseur avec un appareil Chromecast fonctionnel connecté à celui-ci.
- 4. L'application Assistant Google installée sur votre téléphone.

### **Pour commencer, effectuez les opérations suivantes :**

- 1. Configurez l'appareil EZVIZ et assurez-vous qu'il fonctionne correctement dans l'application.
- 2. Téléchargez l'application Google Home depuis l'App Store ou Google Play<sup>TM</sup>, puis connectez-vous à votre compte Google.
- 3. Depuis l'écran « My Home », appuyez sur l'icône « + » dans le coin supérieur gauche, puis sélectionnez « Configurer un appareil » dans la liste du menu pour accéder à l'interface de configuration.
- 4. Appuyez sur **« Fonctionne avec Google »**, puis recherchez « EZVIZ » ; vous trouverez les compétences EZVIZ.
- 5. Saisissez votre nom d'utilisateur et votre mot de passe EZVIZ, puis appuyez sur **Connexion**.
- 6. Appuyez sur le bouton **Autoriser** pour autoriser Google à accéder à votre compte EZVIZ, afin que Google puisse contrôler vos appareils EZVIZ.
- 7. Appuyez sur **Revenir à l'application**.
- 8. Suivez les étapes ci-dessus pour effectuer l'autorisation. Une fois la synchronisation terminée, le service EZVIZ sera répertorié sous votre liste de services. Pour voir la liste des appareils compatibles sur votre compte EZVIZ, appuyez sur l'icône du service EZVIZ.
- 9. Maintenant, essayez quelques commandes. Utilisez le nom de la caméra que vous avez créée lors de l'installation du système.

Les utilisateurs peuvent gérer les appareils en tant qu'entité distincte ou en tant que groupe. L'ajout d'appareils à une pièce permet aux utilisateurs de contrôler un groupe d'appareils en même temps à l'aide d'une seule commande. Consultez ce lien pour plus d'informations :

https://support.google.com/googlehome/answer/7029485?co=GENIE.Platform%3DAndroid&hl=en

# **Questions fréquentes**

- **Q : Si la caméra est hors ligne dans l'application, l'enregistrement vidéo se poursuit-il ?**
- A : Si la caméra est sous tension, mais déconnectée d'Internet, l'enregistrement local continuera, mais l'enregistrement cloud s'arrêtera. Si la caméra est hors tension, l'enregistrement est interrompu dans tous les cas.
- **Q : Pourquoi l'alarme s'est-elle déclenchée alors que personne n'apparaît dans l'image ?**
- A : Essayez de régler la sensibilité de l'alarme à une valeur inférieure. Veuillez noter qu'un véhicule ou des animaux peuvent aussi être source de déclenchement.

### **Q : Comment déverrouiller le code PIN de ma carte micro-SIM ?**

A : La plupart des codes PIN de la carte SIM peuvent être configurés pour être déverrouillés sur votre téléphone, comme suit :

•Pour le système iOS :

- 1. Insérez votre carte micro-SIM.
- 2. Sur votre téléphone, accédez à Réglages > Données cellulaires > PIN de la carte SIM.
- 3. Sous l'option du code PIN de la SIM, appuyez sur l'entrée pour désactiver le « PIN SIM » en saisissant le code PIN.

•Pour le système Android :

- 1. Insérez votre carte micro-SIM.
- 2. Sur votre téléphone, accédez à Réglages > Sécurité > Autres réglages > Configurer le verrouillage de la carte SIM.
- 3. Sous l'option du verrouillage de la carte SIM, appuyez sur l'entrée pour désactiver le « Verrouillage de la carte SIM » en saisissant le code PIN.

Si la carte SIM ne peut pas être déverrouillée ou si le code PIN ne peut pas être désactivé ou n'est pas valide, veuillez contacter votre opérateur.

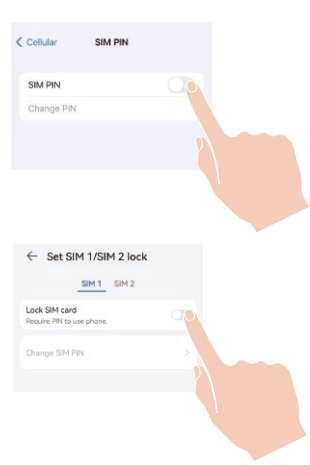

Pour des informations supplémentaires sur l'appareil, visitez le site www.ezviz.com/fr.

# <span id="page-13-0"></span>**Initiatives sur l'utilisation des Produits vidéo**

Nous vous remercions d'avoir acheté les produits EZVIZ.

La technologie est présente dans tous les aspects de notre vie. Considérée comme une entreprise de haute technologie, nous sommes de plus en plus conscients du rôle que joue la technologie dans l'amélioration des performances de l'entreprise et de la qualité de vie, mais en même temps, des éventuels dangers de son utilisation inappropriée. À titre d'exemple, les produits vidéo sont capables d'enregistrer des images réelles, complètes et claires. Cela permet d'ajouter une valeur élevée après coup et de préserver des faits en temps réel. Toutefois, il pourrait en découler une violation des droits et intérêts légitimes des tiers en cas de diffusion, d'utilisation ou de traitement inappropriés des données vidéo. En s'inspirant de la philosophie « La technologie pour le bien commun », EZVIZ demande à chaque utilisateur final de la technologie vidéo et des produits vidéo de respecter toutes les lois et réglementations applicables, ainsi que les usages éthiques, ceci dans le but de créer ensemble une meilleure communauté. Veuillez lire attentivement les initiatives suivantes :

1. Chaque personne peut raisonnablement s'attendre au respect de sa vie privée, et l'installation des produits vidéo ne doit pas entrer en contradiction avec cette attente raisonnable. Par conséquent, un Avis d'avertissement sera établi de manière raisonnable et efficace et précisera la zone de surveillance, lors de l'installation des produits vidéo dans les espaces publics. Concernant les espaces non accessibles au public, les droits et intérêts des tiers doivent être évalués pendant l'installation des produits vidéo, y compris, mais sans s'y limiter, l'installation des produits vidéo uniquement après l'obtention du consentement des parties prenantes, et la non-installation des produits vidéo très discrets.

2. L'objectif des produits vidéo est d'enregistrer les activités réelles dans des conditions de temps et d'espace strictement définies. Par conséquent, chaque utilisateur devra d'abord raisonnablement définir ses propres droits dans ce cadre spécifique, afin d'éviter de porter atteinte aux portraits, à la vie privée ou aux autres droits légitimes des tiers.

3. Au cours de l'utilisation des produits vidéo, les données d'images vidéo dérivées des scènes réelles continueront d'être générées, y compris un volume important de données biologiques (telles que les images du visage), et les données pourraient ensuite être appliquées ou retraitées. Les produits vidéo euxmêmes ne peuvent pas distinguer le bon du mauvais concernant la façon d'utiliser les données sur le seul fondement des images capturées par les produits vidéo. Le résultat de l'utilisation des données dépend de la méthode et de l'objectif d'utilisation par les Responsables du traitement des données. Par conséquent, les Responsables du traitement des données doivent non seulement se conformer à toutes les lois et réglementations applicables et aux autres exigences normatives, mais également respecter les normes internationales, la morale sociale, les bonnes mœurs, les pratiques communes et d'autres exigences non obligatoires, et respecter la vie privée, le portrait et les autres droits et intérêts des individus.

4. Il faut toujours tenir compte des droits, valeurs et autres exigences des différentes parties prenantes lors du traitement des données vidéo qui sont générées en permanence par les produits vidéo. À cet égard, la sécurité des produits et la sécurité des données constituent des facteurs déterminants. Par conséquent, chaque utilisateur final et chaque Responsable du traitement des données prend toutes les mesures nécessaires et raisonnables afin de garantir la sécurité des données et d'éviter les fuites de données, toute divulgation inappropriée et leur utilisation injustifiée, y compris, mais sans s'y limiter, la configuration du contrôle d'accès, le choix d'un environnement réseau adapté (Internet ou Intranet) dans lequel les produits vidéo sont connectés, l'établissement et l'optimisation constante de la sécurité du réseau.

5. Les produits vidéo ont largement contribué à l'amélioration de la sécurité sociale dans le monde, et nous pensons que ces produits joueront également un rôle majeur dans plusieurs aspects de la vie sociale. Toute utilisation abusive des produits vidéo en violation des droits de l'homme ou entraînant des activités criminelles est contraire à l'esprit de départ des innovations technologiques et du développement de produits. Par conséquent, chaque utilisateur doit mettre en place un mécanisme d'évaluation et de suivi de son application de produit afin de s'assurer que chaque produit est utilisé correctement et dans des conditions raisonnables, et de bonne foi.

# <span id="page-14-0"></span>**INFORMATIONS À L'ATTENTION DES MÉNAGES PRIVÉS**

- 1. Collecte séparée des déchets d'équipements : les équipements électriques et électroniques usagés sont désignés par le terme Déchets d'équipements. Les propriétaires de déchets d'équipements doivent les mettre au rebut séparément des déchets municipaux non triés. Les déchets d'équipements ne font en particulier pas partie des déchets ménagers et doivent être traités par des systèmes de collecte et de retour spécifiques.
- 2. Piles, piles et batteries rechargeables et ampoules : les propriétaires de déchets d'équipements doivent, en règle générale, séparer les piles usagées et les piles et batteries rechargeables des équipements usagés si celles-ci n'y sont pas scellées et peuvent en être retirées sans être détruites,avant de les remettre à un point de collecte. Cela ne s'applique pas si les déchets d'équipements sont préparés en vue de leur réutilisation grâce à la participation d'une autorité publique de gestion des déchets.
- 3. Options de retour des déchets d'équipements : les propriétaires de déchets d'équipements de ménages privés peuvent les rapporter gratuitement aux points de collecte des autorités publiques de gestion des déchets ou aux points de reprise mis en place par les fabricants ou distributeurs au sens de la loi sur les équipements électriques et électroniques. Les boutiques dont la surface de vente d'équipements électriques et électroniques est d'au moins 400 m<sup>2</sup> et les magasins d'alimentation dont la surface de vente totale est d'au moins 800 m<sup>2</sup> qui proposent des équipements électriques et électroniques plusieurs fois par an ou de manière permanente et les mettent à disposition sur le marché sont dans l'obligation de les reprendre. Cela s'applique également au cas de la distribution par moyens de communication à distance,si les surfaces de stockage et d'expédition d'équipements électriques et électroniques sont d'au moins 400 m² ou si les surfaces totales de stockage et d'expédition sont d'au moins 800 m². Les distributeurs doivent en principe assurer la reprise en proposant des sites de retour appropriés à une distance raisonnable de l'utilisateur final concerné. La possibilité de retourner gratuitement les déchets d'équipements existe pour les distributeurs qui sont dans l'obligation de les reprendre, entre autres, si un nouvel appareil similaire remplissant essentiellement les mêmes fonctions est fourni à l'utilisateur final.
- 4. Avis de confidentialité : les équipements usagés comportent souvent des données personnelles sensibles. Cela s'applique en particulier aux appareils reposant sur des technologies d'information et de télécommunication, tels que les ordinateurs et smartphones. Dans votre propre intérêt, notez que chaque utilisateur final a pour responsabilité de supprimer les données des équipements usagés à mettre au rebut.
- 5. Signification du pictogramme de « poubelle sur roues barrée » : le symbole de poubelle sur roues barrée qui figure régulièrement sur les équipements électriques et électroniques indique que les appareils concernés doivent être collectés séparément des déchets municipaux non triés à la fin de leur durée de vie utile.